# Step by Step Instructions to Complete the DRIF/Credit Percent Change Request Form

This form is to be used to correct Investigator project credit and Departmental credit percentages. It should also be used when a Department needs to add an Investigator to a project or to remove an Investigator from a project.

- 1. Indicate the requested change: Add an Investigator, Delete an Investigator, Change the Credit Distribution and type an explanation in the box provided.
- 2. Enter the Project Title.
- 3. Enter either the 7 digit KFS account number for awards or the 8 digit KR Institute Proposal number for proposals.

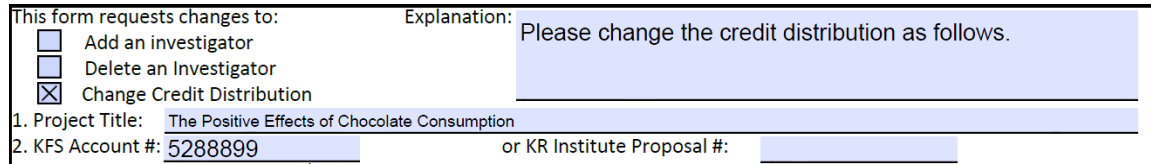

- 4. Updating existing investigators/credit?
	- a. Record all investigators and their current credit in the original credit
	- b. enter the revised credit
- 5. The Unit Total for each person must equal 100%.
- 6. The Project Total must equal 100%

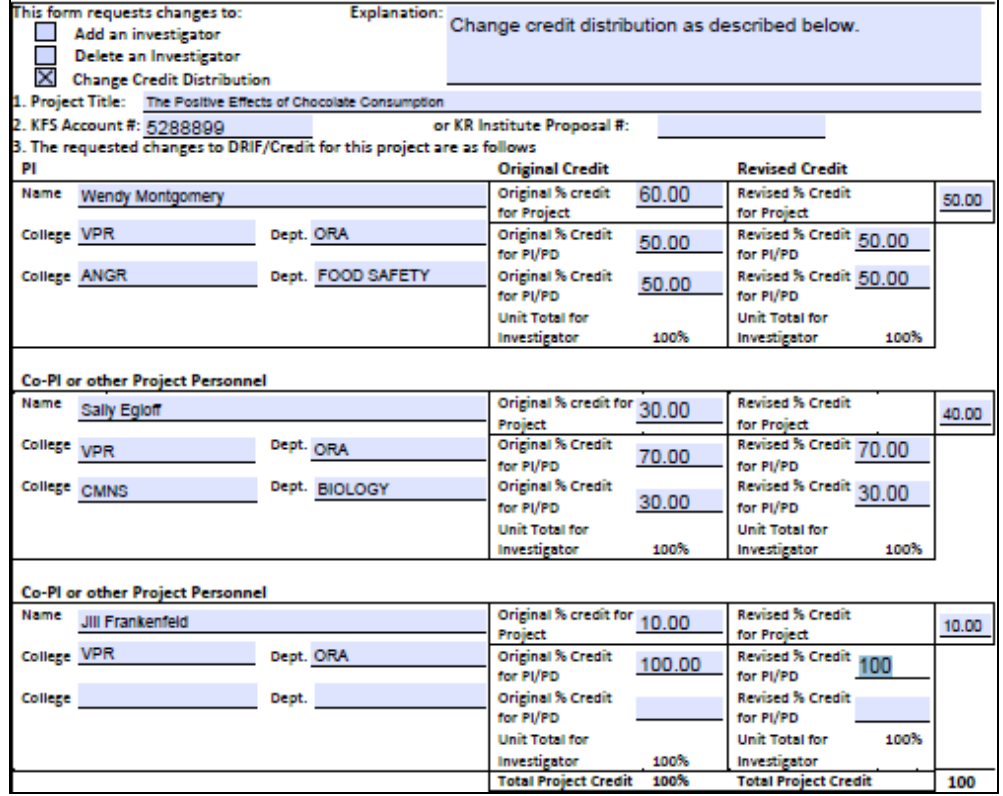

- 7. Updating to remove an Investigator from project?
	- a. Record all investigators and their current credit in the original credit
	- b. the revised credit for the person being removed from the project will be blank
	- c. in explanation block, indicate the name of the person being removed from the project
- 8. The Unit Total for each remaining person must equal 100%.
- 9. The Project Total must equal 100% for the revised credit for the remaining investigators

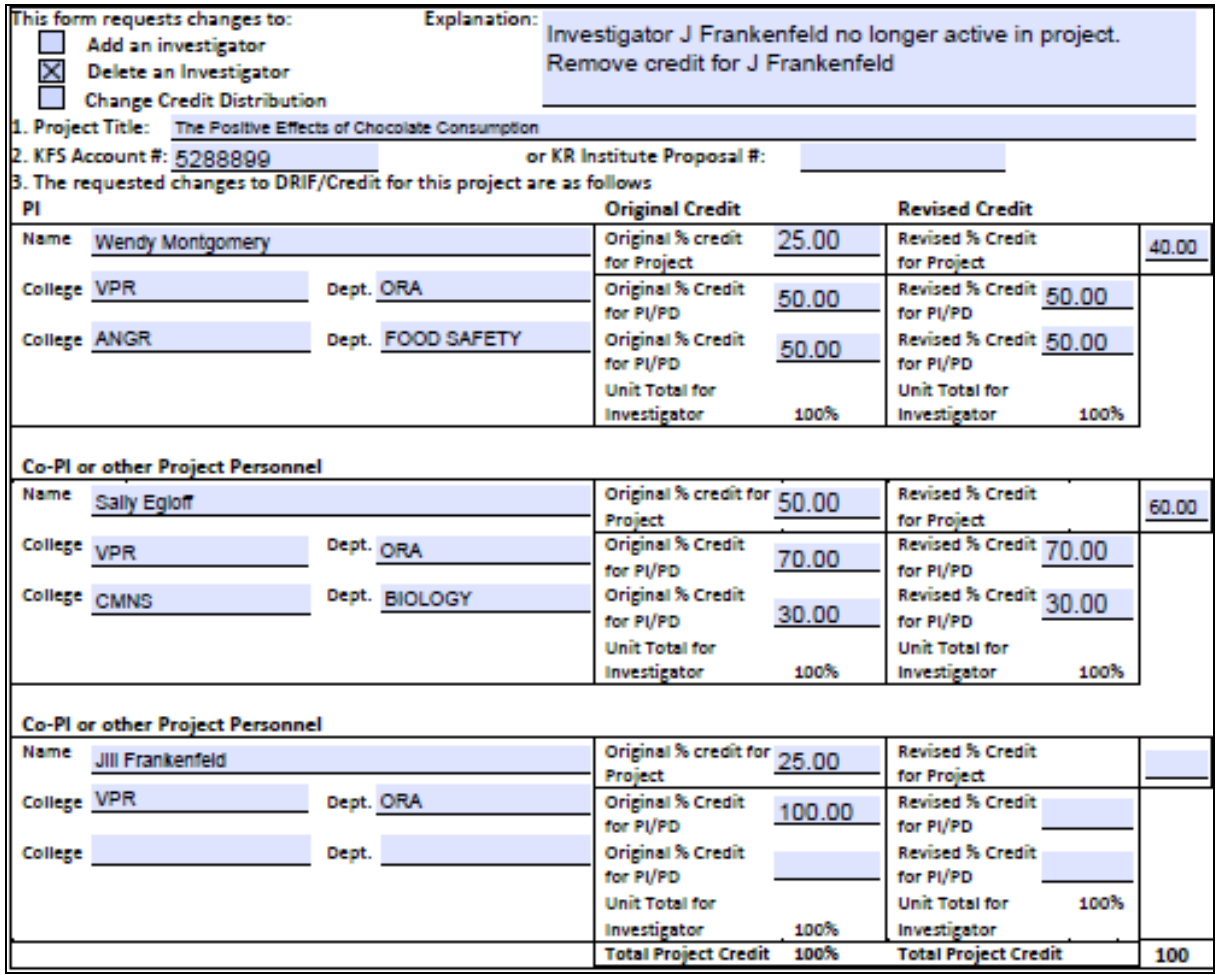

#### 10. Adding a new Investigator/unit to project?

- a. Record all investigators and their current credit in the original credit
- b. Add the new investigator, leaving the current credit blank, complete the revised credit
- c. in explanation block, indicate the name of the person being added to the project
- 11. The Unit Total for each remaining person must equal 100%.
- 12. The Project Total must equal 100% for the revised credit for investigators

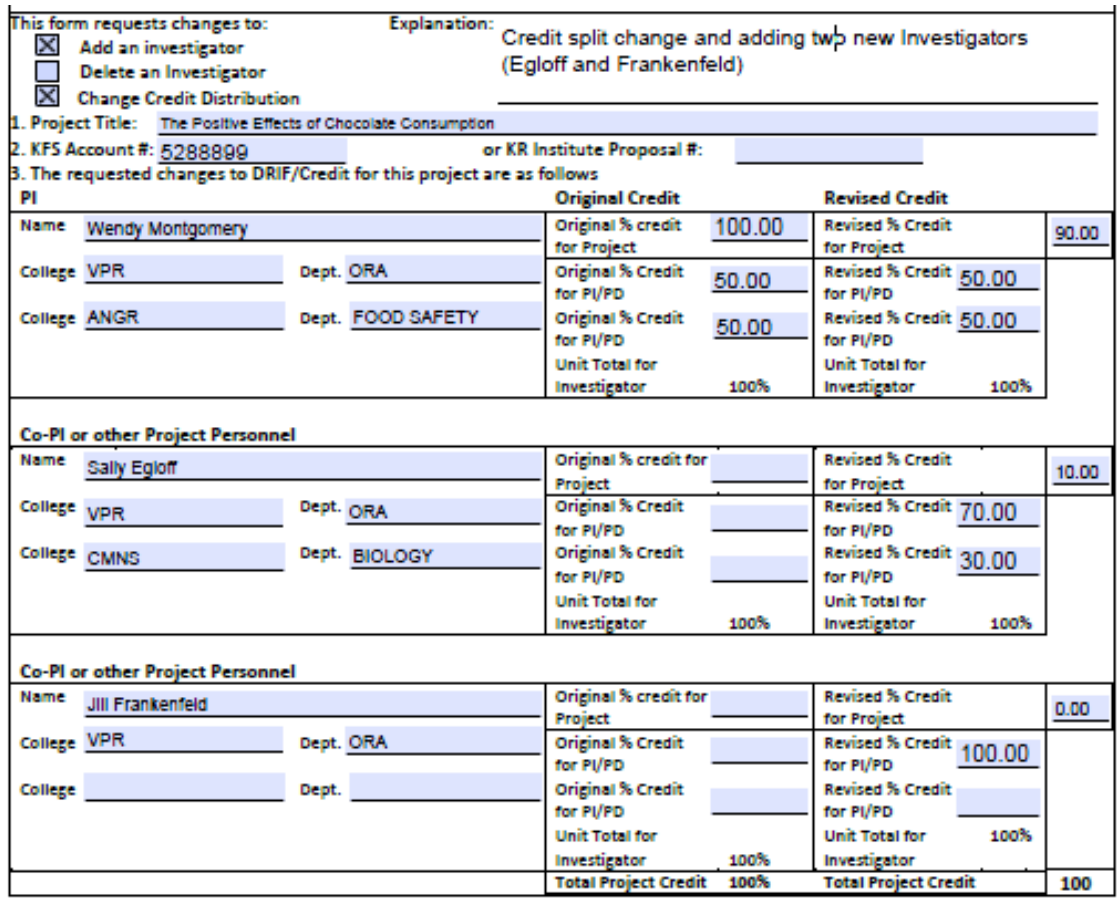

- 13. Obtain signatures from all PIs, Co-PIs, other Project Personnel, the Chair(s) and Dean(s) and send the form via email to your Contract Administrator in ORA.
- 14. For technical questions or questions on completing the form, email kr-help@umd.edu.

#### Reading Credit Split Information in Kuali Research

Credit Split information is located on the Contacts Tab in both the Institute Proposal and the

Award modules. Click on Key Personnel and Credit Split to see the detail information.

#### Figure 1 - View Project Credit Split for PIs for entire project

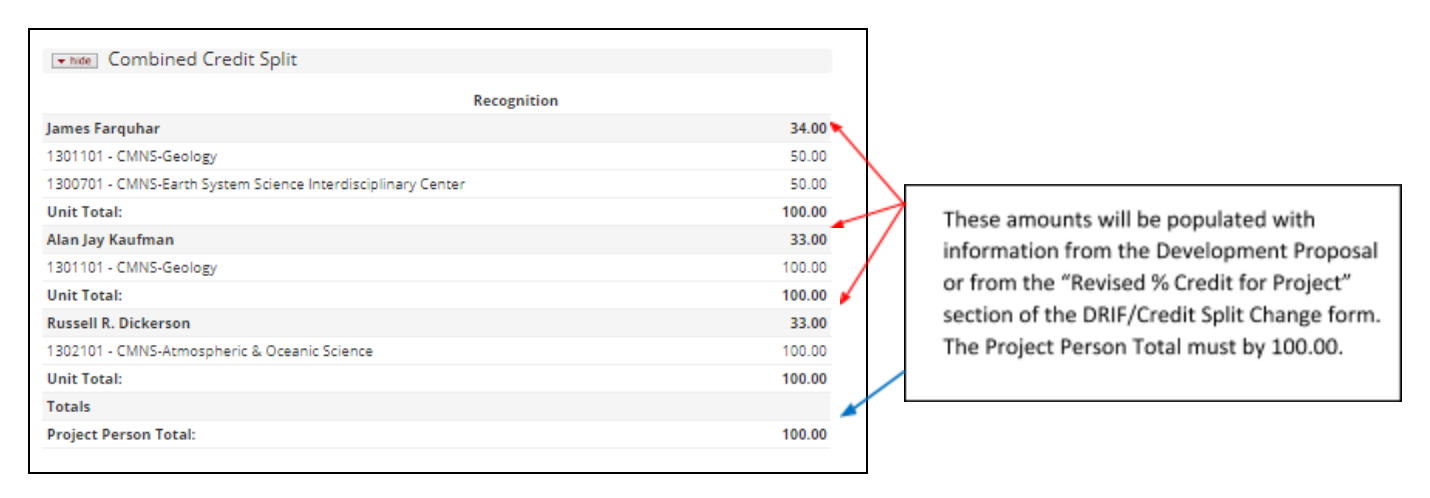

### Figure 2 - View Dept(s) Credit for Each PI

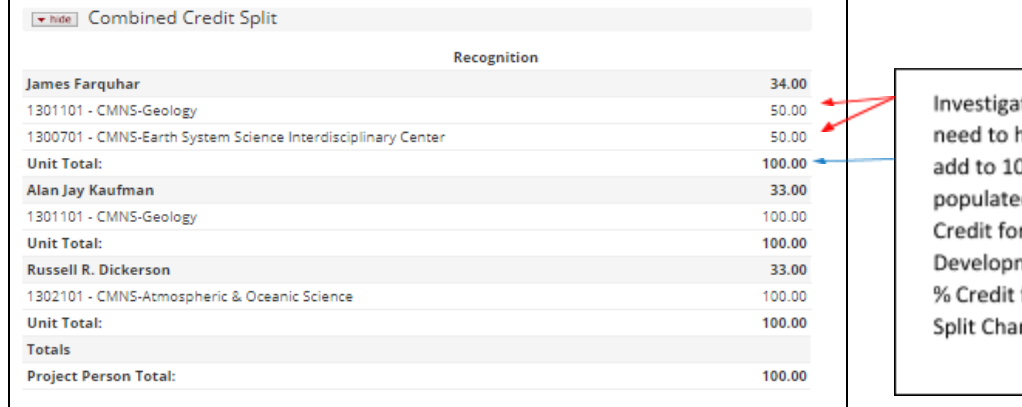

Investigators with multiple appointments need to have the total for all appointments add to 100%. These percentages will be populated with information from the "% Credit for Investigator" section on the Development Proposal or from the "Revised % Credit for PI/CO-PI" from the DRIF/Credit Split Change Request form.

## Questions? Contact kr-help@umd.edu